## KL I - sprawdzian z WINDOWS i sieci LAN 1.doc

- − Zaloguj się do systemu
- − Utwórz na Pulpicie folder i nadaj mu nazwę będącą twoim numerem z dziennika i nazwiskiem (np.: **21 KOWALSKI**)
	- 1. Wewnątrz foldera utwórz strukturę: *nr nazwisko* OPROGRAMOWANIE SYSTEMOWE WINDOWS PLIKI

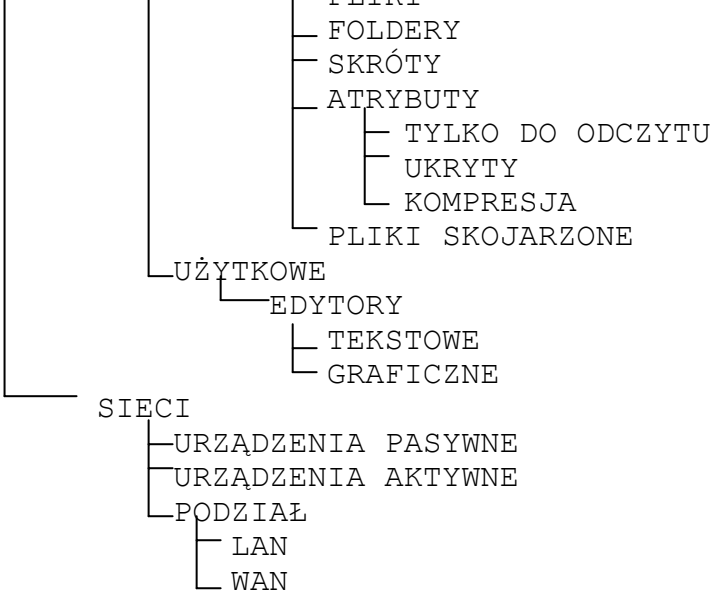

- 2. Wejdź do foldera sieciowego **Company.** Wytnij utworzony na Pulpicie folder (*nr nazwisko*) i wklej go do foldera sieciowego **Company**
- 3. Będąc w folderze sieciowym **Company** zezwól na prawa dostępu do twojego foldera (*nr nazwisko*) w następujący sposób: *Administratorzy – pełna kontrola twoje konto (np.: Kowalski222LO) – pełna kontrola chrzanowskis – modyfikacja*  Pozostałych użytkowników i grupy usuń z listy uprawnień.
- 4. Skopiuj z foldera **WINDOWS** z twojego dysku twardego wszystkie pliki o rozszerzeniu **BMP** i rozmiarze mniejszym niż **10 KB** do foldera **PLIKI**
- 5. Skopiuj z foldera głównego dysku twardego wszystkie pliki o rozszerzeniu **SYS** do foldera **PLIKI** (ukryte także)
- 6. Skopiuj z komputera **S207-00** z dysku sieciowego **A** z foldera **MASZYNA** plik **ŚCIĄGA 1.doc** do foldera **FOLDERY** *(uwaga: jeżeli w trakcie wykonywania polecenia pojawi się komunikat o przekroczeniu dopuszczalnej liczby klientów mających obecnie dostęp do dysku A odczekaj chwilę i spróbuj ponownie wykonać polecenie – taka sytuacja jest normalna gdyż stacja dyskietek nie nadąża obsłużyć kilkunastu użytkowników)*
- 7. Skopiuj z komputera **S207-00** z dysku sieciowego **CD-ROM** plik **ŚCIĄGA 1.ppt** do foldera **SKRÓTY**  *(uwaga: jeżeli w trakcie wykonywania polecenia pojawi się komunikat o przekroczeniu dopuszczalnej liczby klientów mających obecnie dostęp do dysku CD-ROM odczekaj chwilę i spróbuj ponownie wykonać polecenie – taka sytuacja jest normalna gdyż stacja CD-ROM nie nadąża obsłużyć kilkunastu użytkowników)*
- 8. Utwórz w folderze **WAN** plik tekstowy o nazwie **DEF.TXT** i wpisz do niego **definicję protokołu IP**
- 9. Utwórz w folderze **PODZIAŁ** plik tekstowy o nazwie **DEF.TXT** i wpisz do niego **nazwy topologii sieciowych**
- 10. Utwórz w folderze **LAN** plik tekstowy o nazwie **DEF.TXT** i wpisz do niego **definicję sieci LAN**
- 11. Nadaj folderowi **TYLKO DO ODCZYTU** atrybut tylko do odczytu
- 12. Nadaj folderowi **UKRYTY** atrybut ukryty
- 13. Utwórz w folderze **PLIKI SKOJARZONE** plik o nazwie **ROZSZERZENIE.DOC**, sprawdź z jakim programem skojarzone są pliki o rozszerzeniach **WMV, HTM,** i wpisz do utworzonego pliku nazwy programów
- 14. Utwórz w folderze **UŻYTKOWE** plik o nazwie **URUCHAMIANIE.TXT**, sprawdź jak nazywa się plik uruchamiający **INTERNET EXPLORER** i wpisz jego nazwę z rozszerzeniem do pliku **URUCHAMIANIE.TXT**
- 15. Utwórz w folderze **URZĄDZENIA PASYWNE** plik tekstowy o nazwie **KABLE.TXT** i wpisz do niego **nazwy przewodów używanych do budowania sieci**
- 16. Utwórz w folderze **URZĄDZENIA AKTYWNE** plik o nazwie **NAZWY.DOC** i wpisz do niego **nazwy (polskie i angielskie) urządzeń umieszczanych w punkcie centralnym topologii gwiazdy do których podłączamy przewody sieciowe**
- 17. Utwórz w folderze **LAN** plik o nazwie **CHARAKTERYSTYKA.DOC** i wpisz do niego **wady i zalety topologii gwiazdy**
- 18. Utwórz w folderze **ATRYBUTY** plik o nazwie **DEFINICJE.DOC** i wpisz do niego opis atrybutu **Szyfruj zawartość**

PUNKTACJA: KAŻDE POPRAWNIE WYKONANE POLECENIE 0D 1 DO 17 TO 1 PUNKT

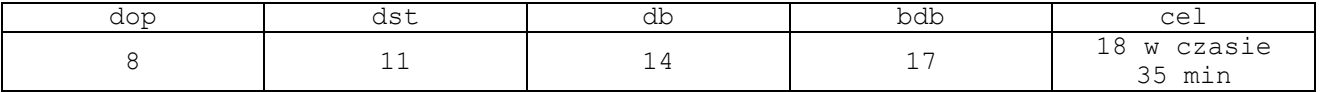